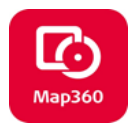

## **Simple Steps to Create a Road Profile – No Surface Required**

- **Zoom In and Out** with the middle button of your mouse
- **Zoom Extents** by double clicking your middle mouse button
- Pan by holding down your middle mouse button
- **Orbit** by holding down your middle mouse button and the shift key
- **Escape Key** is your Friend! Press **ESC** to cancel commands.

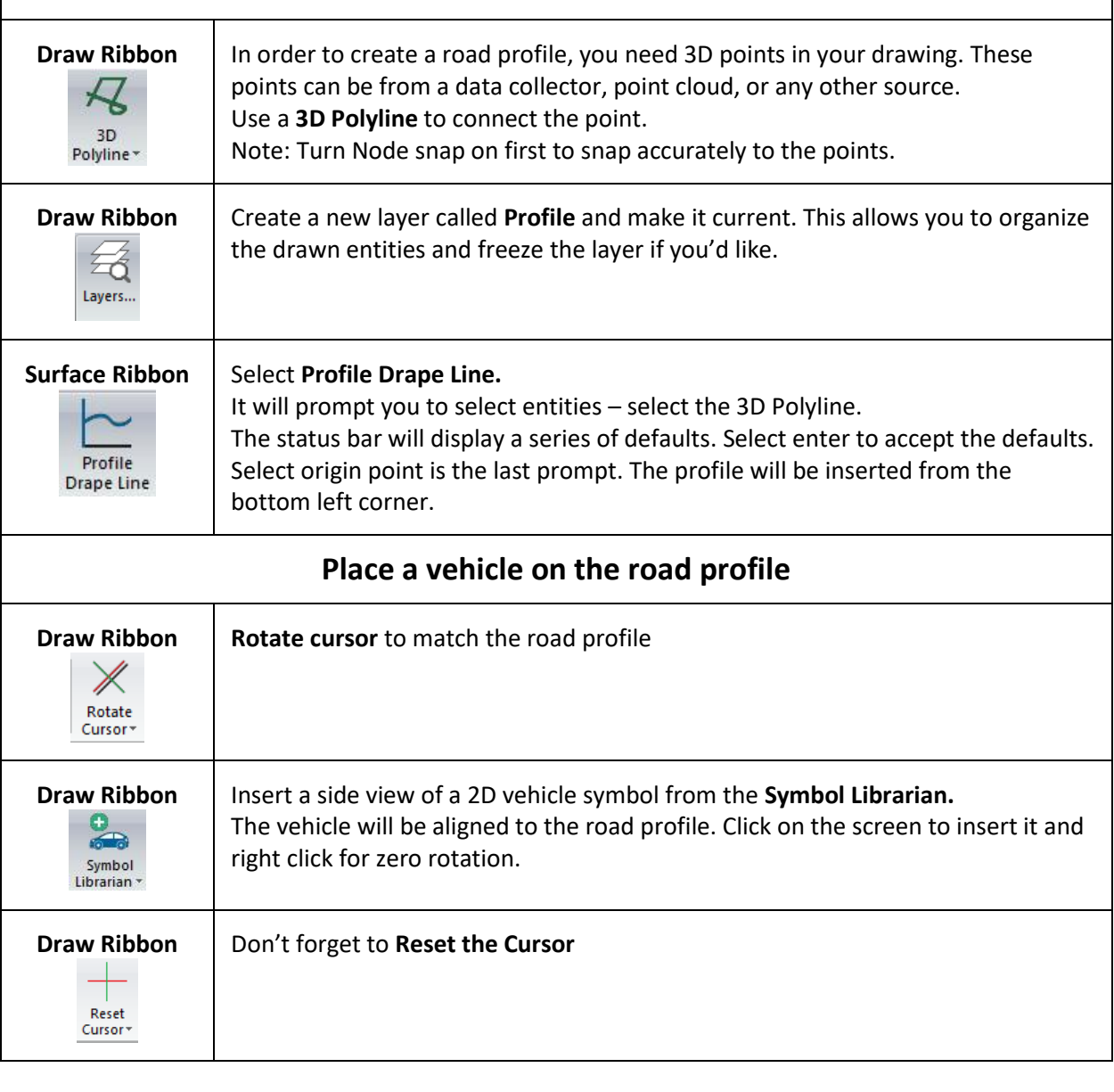

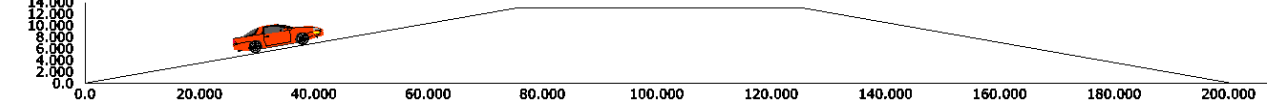

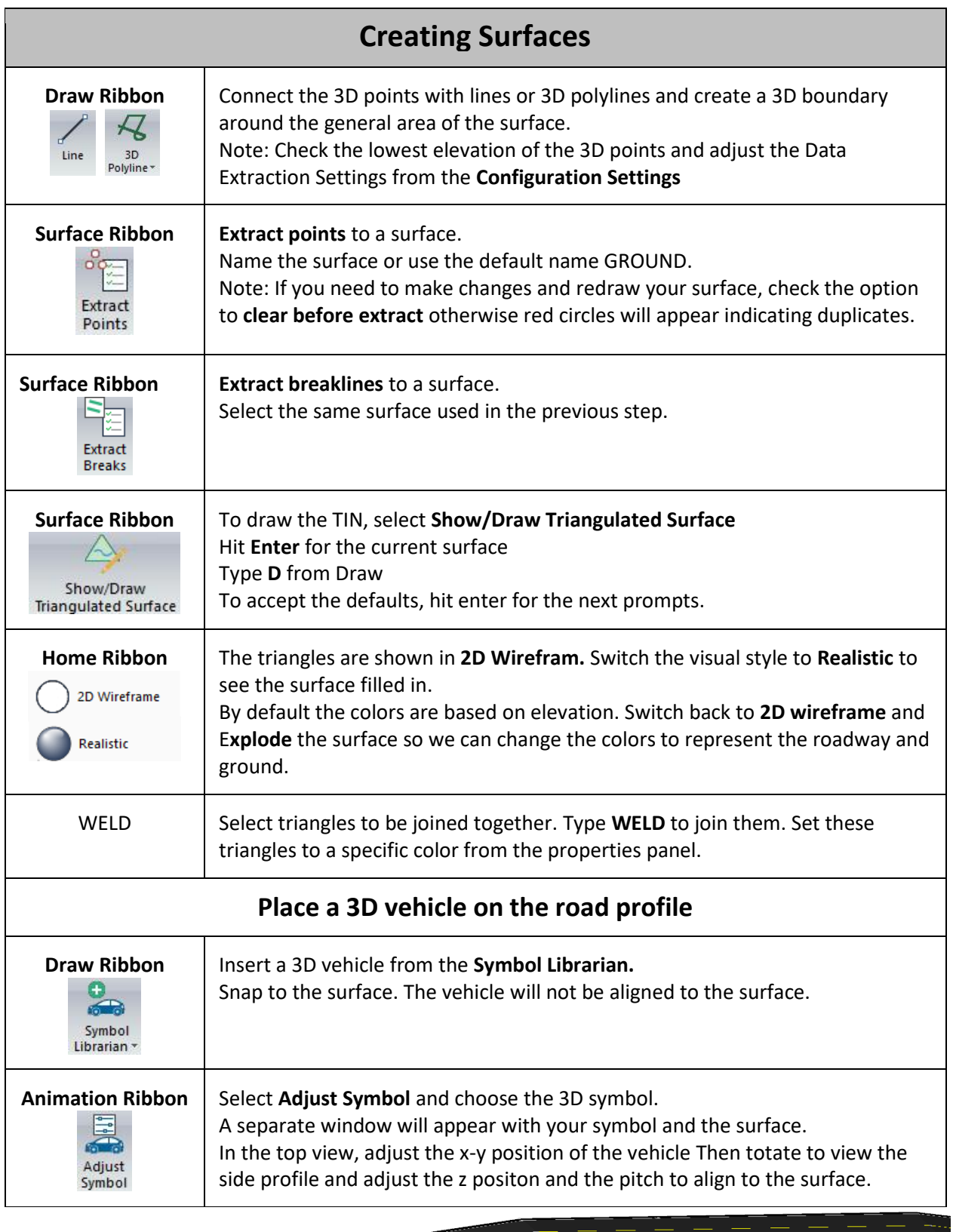

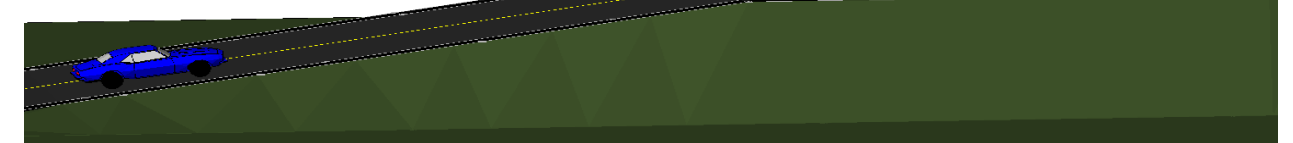

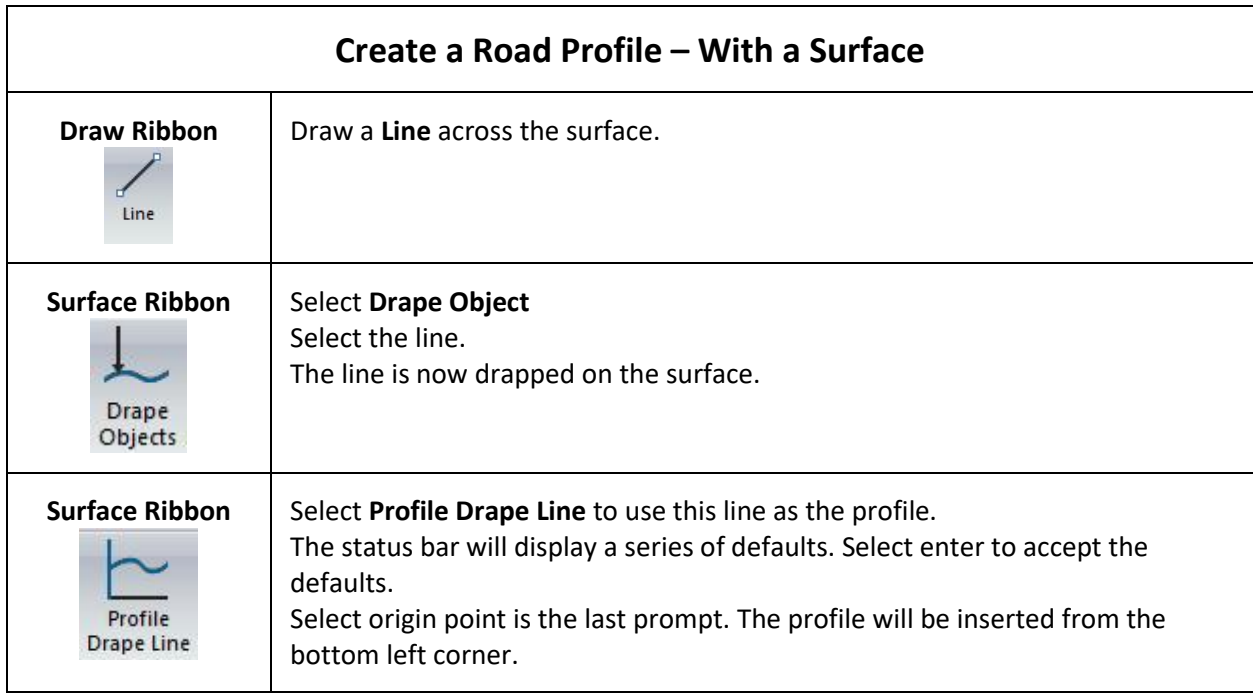

Helpdesk link for movie regarding surface creation with point cloud data:

[Helpdesk Movies](http://ims.microsurvey.com/index.php?/Knowledgebase/Article/View/84/1/video-tips)